## **Практична робота № 7 Мова HTML. Фрейми**

## **Завдання 1**

У папці *Lab\_7* створити папку *Завдання1,* в ній документ *index.html:* 

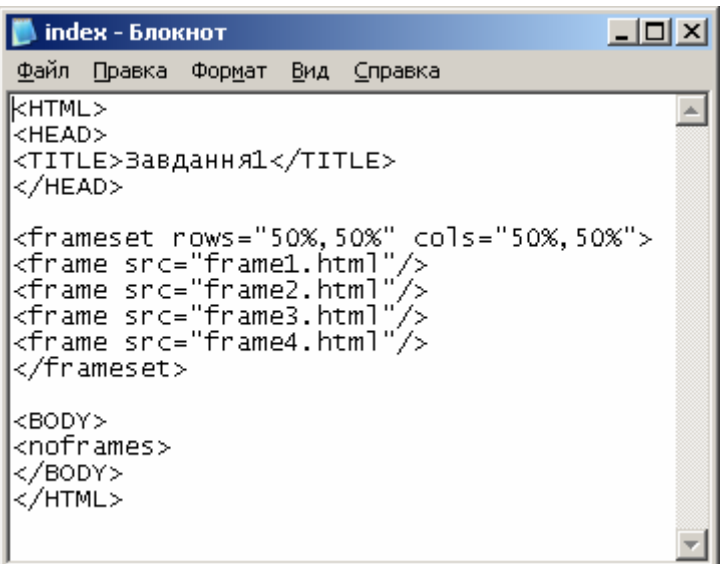

2. У цій же папці створити 4 документи (*frame1.html, frame2.html, frame3.html, frame4.html*) в яких розмістити текст, відповідно: «Документ 1», «Документ 2», «Документ 3», «Документ 4».

## **Завдання 2**

У папці Lab\_7 створити папку Завдання 2, а в ній документ index.html вигляду:

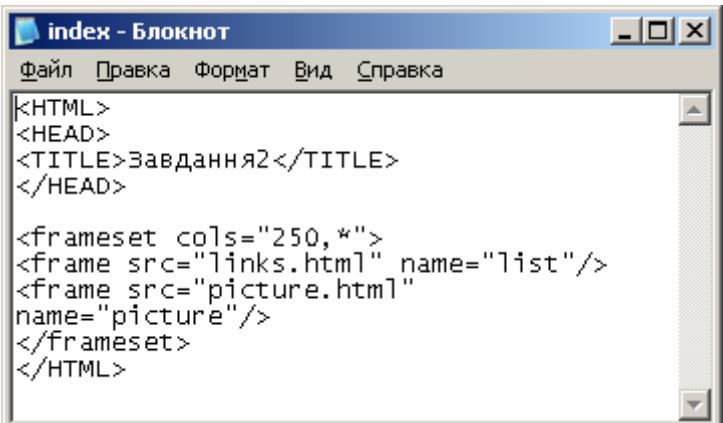

2. У цій же папці створити 2 документи *links.html* та *picture.html.*

3. У документі *links.html* створити довільний список посилань (не менше 4), приклад на малюнку, але **посилання придумайте свої**:

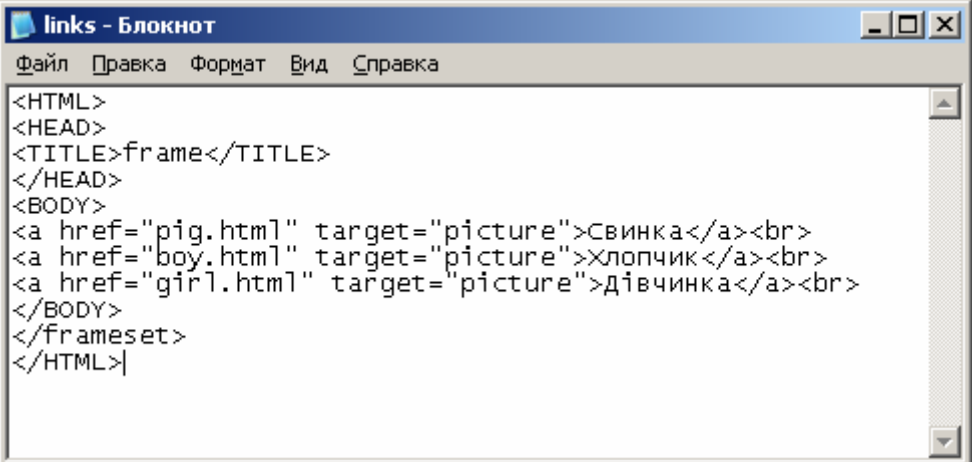

4. Створити відповідні документи, в яких розмістити малюнки. Приклад наповнення папки *Завдання 2*:

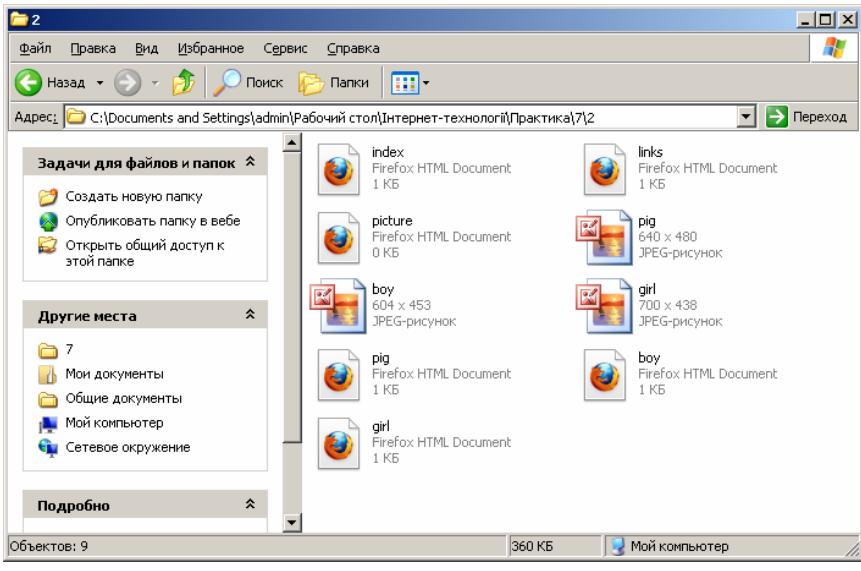

В результаті матимемо наступний результат:

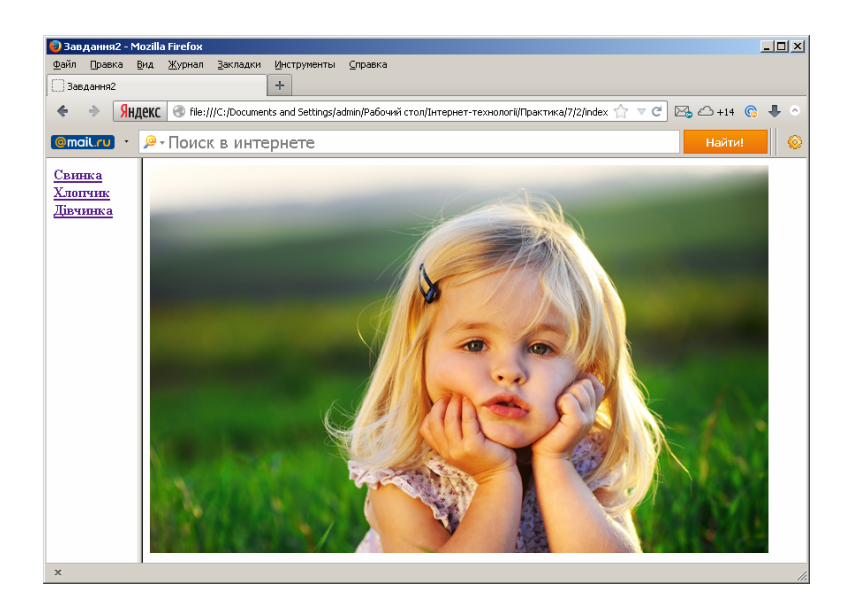

## **Завдання 3**

У папці Lab\_7 створити папку Завдання 3, в яку скопіювати документ myself.html з практичної роботи №6 та переробити його з використанням фреймів зі збереженням такої структури:

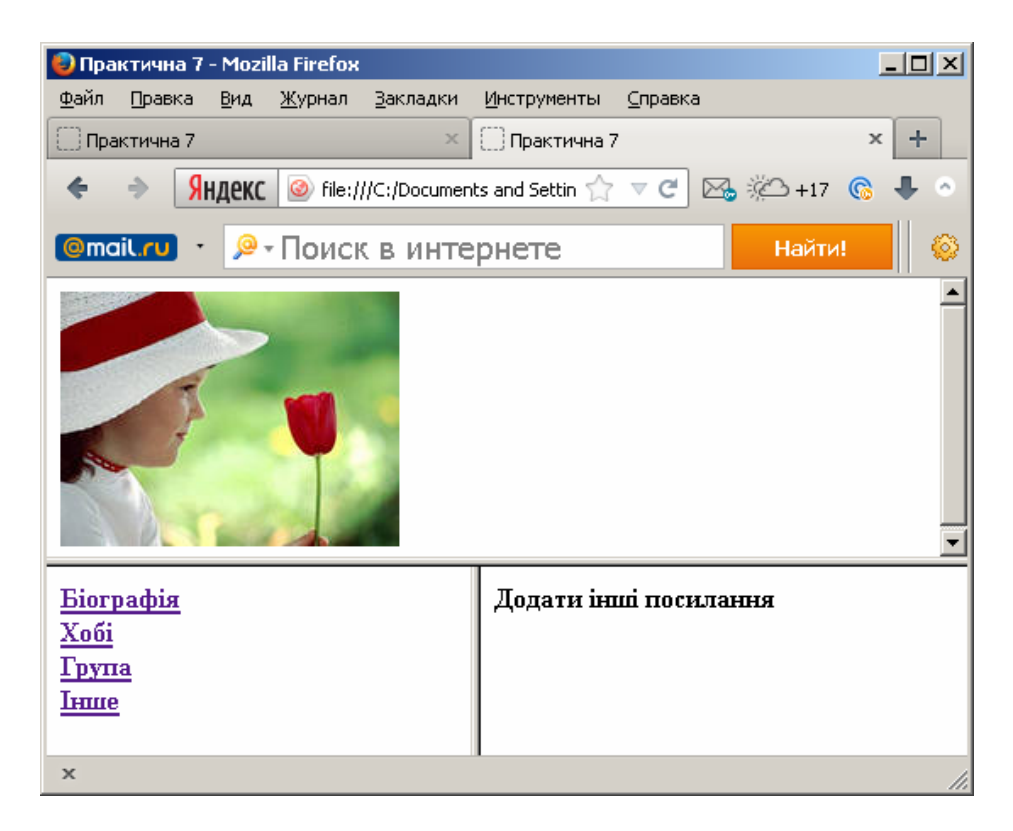

У верхньому блоці розмістити ваше фото або інший малюнок. У правому блоці повинні відображатися відповідні сторінки посилань. Лівий блок доповнити іншими посиланнями.